# **REGISTRUL DE EVIDENTA A ANGAJATILOR (EXPORT ITM)**

#### ACTIVITATI PREGATITOARE, NECESARE REALIZARII EXPORTULUI DE DATE CATRE ITM:

- 1. Copierea fisierelor din arhiva "ITM", din kit, la nivel de DATA a directorului in care se gaseste instalata baza de date a aplicatiei WinMENTOR.
- 2. Lansarea in executie a aplicatiei WinMENTOR.
- 3. Din SERVICE > AVARIE se va lansa optiunea "Actualizare constante".
- 4. In SALARII > NOMENCLATOARE > Functii: se vor verifica inregistrarile, corespunzatoare functiilor utilizate, sa aiba asociata ocupatia corespunzatoare catalogului COR.
- 5. In SALARII > NOMENCLATOARE > Tipuri de spor: se vor asocia sporurilor permanente tipul si denumirea sporului uzual echivalent (daca este cazul).
- 6. In cazul existentei angajatilor cu cetatenie diferita de "Romana" se va actualiza configurarea existenta in SALARII > NOMENCLATOARE > Personal angajat.
- 7. Lansarea actualizarii automate a conditiilor de salarizare se face prin deschiderea meniului de pe view-ul mare al conditiilor de salarizare (cu click dreapta de mouse) si selectand optiunea "Actualizare ITM".

### **Observatii:**

Nu se actualizeaza datele in cazul in care pentru un contract exista mai multe inregistrari.

Nu se actualizeaza datele pentru contracte de tipul:

- venituri asimilate:
- vechi conventie fara cm:
- vechi conventie cu cm.

Nu se actualizeaza contractele a caror data de incetare este mai mica decat data de consemnare a actualizarii.

- 8. **Verificarea si corectarea datelor completate automat in conditii de salarizare**.
- 9. Completarea manuala a datelor in cazul in care nu au fost completate automat (primul si al treileaz caz de la observatiile punctului anterior).
- 10. Instalarea aplicatiei REVISAL 5.0.6, respectand instructiunile de instalare care o insotesc (atentie la stergerile care trebuie sa se opereze manual) - vezi pentru download adresa urmatoare: http://www.inspectiamuncii.ro.

## MODIFICARI INTERVENITE IN FUNCTIONAREA INTERFETELOR DE INCARCARE A DATELOR:

# **A. FIRME**

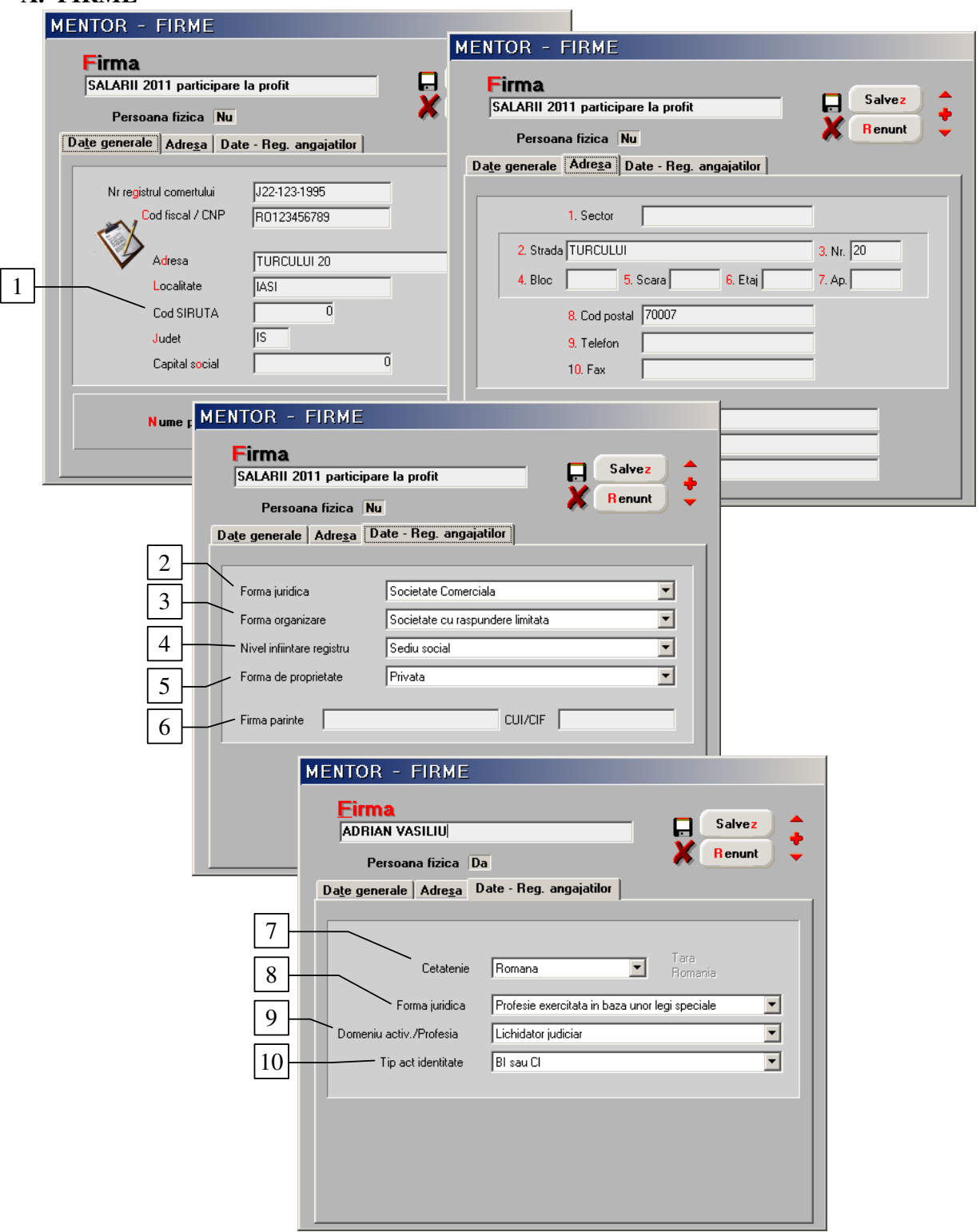

#### Detalii:

- 1. Cod SIRUES se va consulta nomenclatorul de localitati al firmei. Pentru firmele care au nomenclatoare incarcate manual acest cod nu exista. Solutia consta in a genera baza de date pentru o noua firma iar in nomenclatorul ei de localitati se va identifica codul SIRUES ce se va completa in datele firmei.
- 2. Forma juridica se va selecta din nomenclator.
- 3. Forma organizare editabil daca "Forma juridica" selectata este diferita de "nedefinit".
- 4. Nivel infiintare registru valoarea implicita este "Sediu social".
- 5. Forma de proprietate valoare implicita este "Privata".
- 6. Firma parinte (denumire, CUI/CIF) celulele sunt editabile astfel:
	- denumirea si CUI/CIF numai daca "Nivel infiintare registru" este "Sucursala"
	- CUI/CIF numai daca "Nivel infiintare registru" este "Filiala"
- 7. Cetatenia valoarea implicita este "Romana" iar tara este "Romania". Tara - este selectabila daca "Cetatenia" selectata este diferita de "Romana".
	-
- 8. Forma juridica continutul valorilor prezentate pentru selectie depinde de cetatenie. 9. Domeniu activitate/Profesia - editabil daca "Forma juridica" selectata este diferita de "nedefinit". Valorile afisate depind de valoarea selectiei din campul "Forma juridica".
- 10. Tip act identitate.

#### **B. NOMENCLATOR PERSONAL**

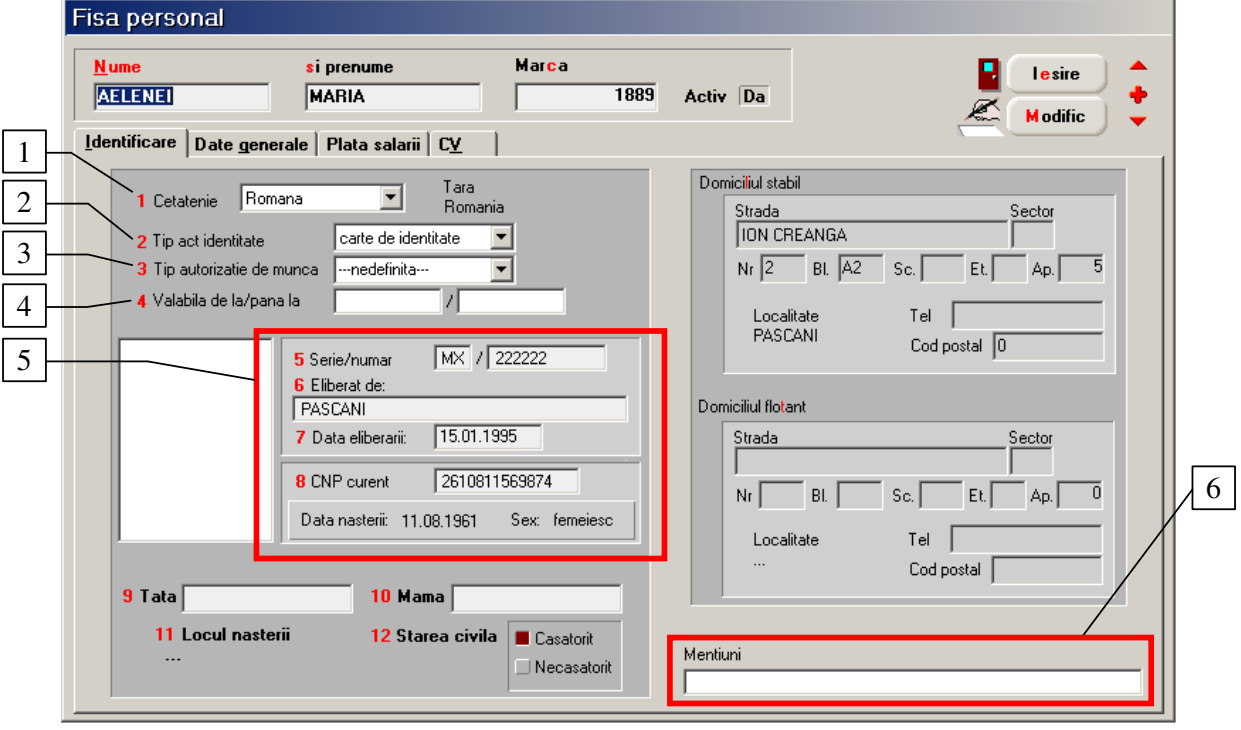

- 1. Cetatenia se va selecta dintre valorile:
	- Romana este valoarea implicita;
	- $\blacksquare$  UE:
	- Non UE.
	- Tara editabil daca "Cetatenia" selectata este diferita de Romana.
- 2. Tip act identitate in functie de cetatenie se va selecta tipul actului de identitate.
- 3. Tip autorizatie de munca este editabil doar pentru Tip act de identitate **=** Carte de rezidenta.
- 4. Valabilitate autorizatie data inceput / data sfarsit autorizatie (editabile numai pentru Tip act de identitate **=** Carte de rezidenta).
- 5. Panel identificare se divide ca interfata in doua panel-uri corespunzatoare documentelor de identificare si CNP-ului. Forma din imagine corespunde cetateniei implicite "Romana" toate campurile fiind editabile.

In cazul in care cetatenia nu este Romana panelul documentului va fi Read Only, labelul de la CNP se inlocuieste cu textul "Seria", algoritmul de validare al CNP-ului se suspenda, idem decodificarea care afiseaza sub CNP data nasterii si sexul, exclusiv cazul in care tipul actului de identitate este cartea de rezidenta cand panelul documentului va fi Read Only iar CNP-ul va fi editabil.

6. Mentiuni - la dispozitia utilizatorului.

#### **C. CONDITII SALARIZARE**

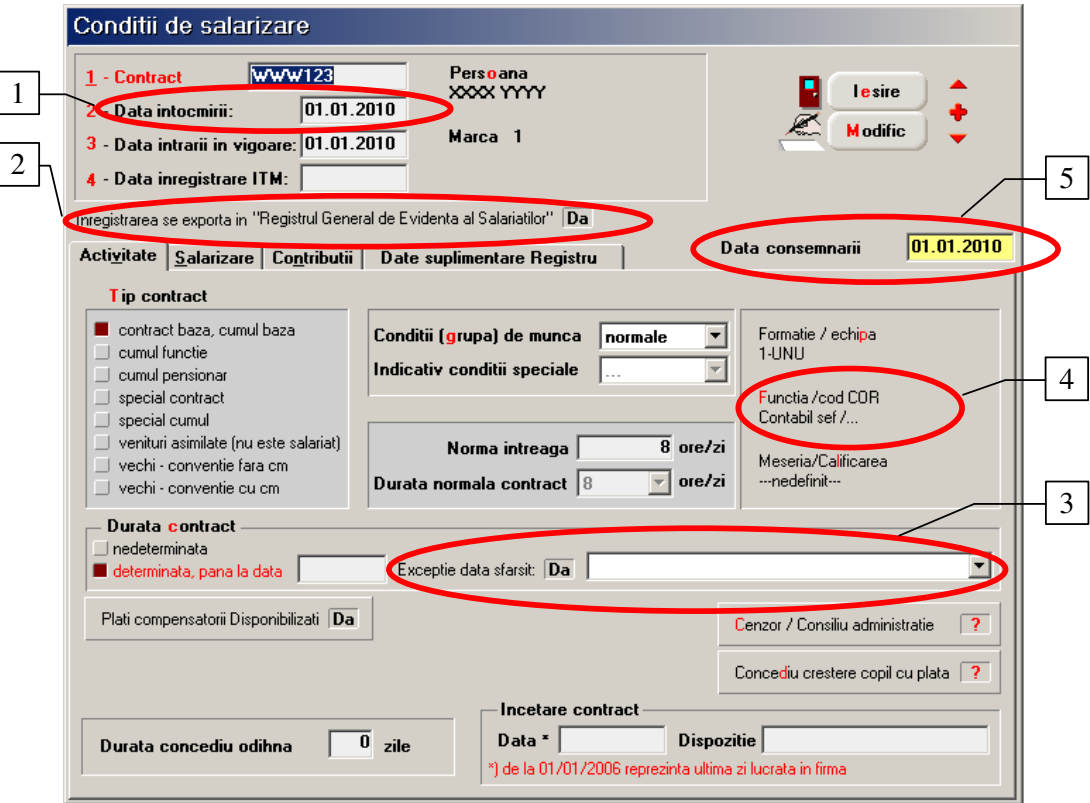

- 1. Data intocmire va conține data incheierii valabile a contractul de munca, prin semnarea de ambele parti, conform inscrisului din acesta.
- 2. Inregistrarea se exporta in REVISAL valoarea implicita este **Nu**. Actualizarea automata se va putea face prin intermediul optiunii "Actualizare ITM" din meniul deschis de pe view-ul mare al conditiilor de salarizare.
- 3. Exceptie data sfarsit daca are valoare Da campul "determinata, pana la data" nu se va completa, iar comboboxul alaturat va fi editabil in vederea motivarii exceptiei.
- 4. Functia va afisa si codul COR, corespunzator ocupatiei asociate.
- 5. Data consemnarii reprezinta data adaugarii/modificarii inregistrarii si implicit va fi data sistemului.

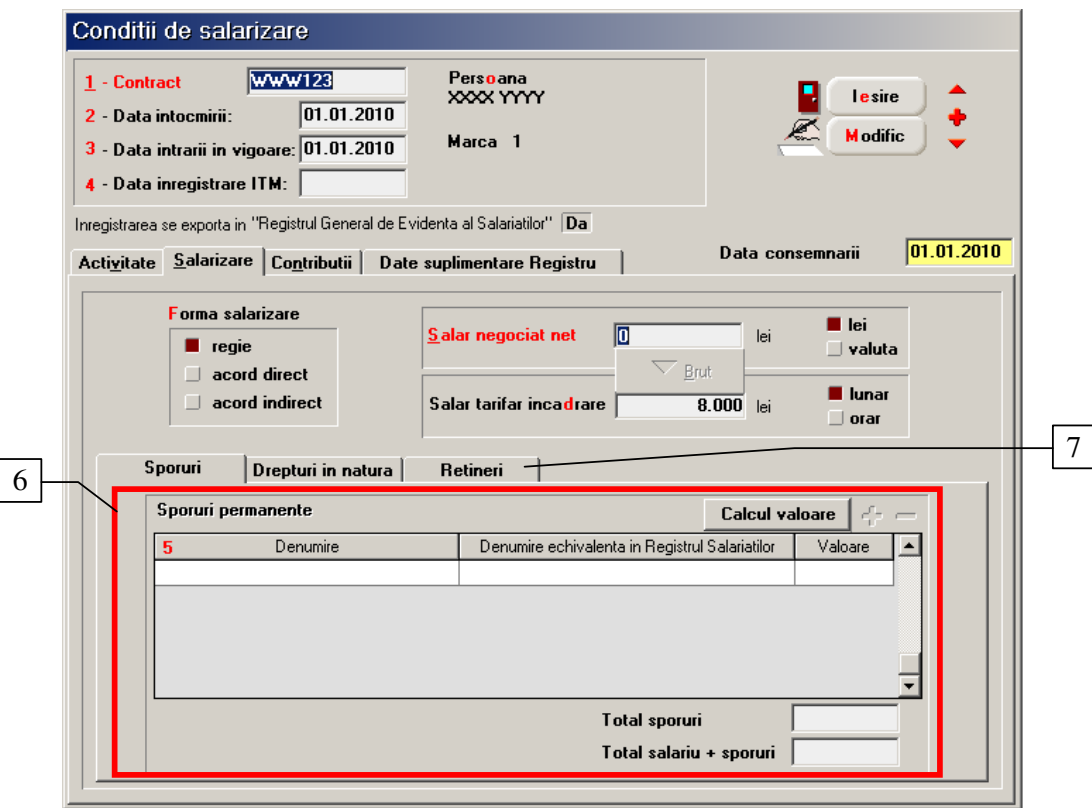

- 6. Sporuri separat de retineri, afiseaza atat denumirea utilizata in firma cat si cea echivalenta din nomenclatorul sporurilor uzuale. Valoarea se va calcula obligatoriu inaintea exportului catre ITM, fiind validat acest lucru la salvarea inregistrarii. Automat: se va putea evalua marimea sporurilor lansand procedura "Actualizare ITM" din meniul apelat din view-ul mare al conditiilor de salarizare.
- 7. Retineri permanente grila care inainte era pe tab1.

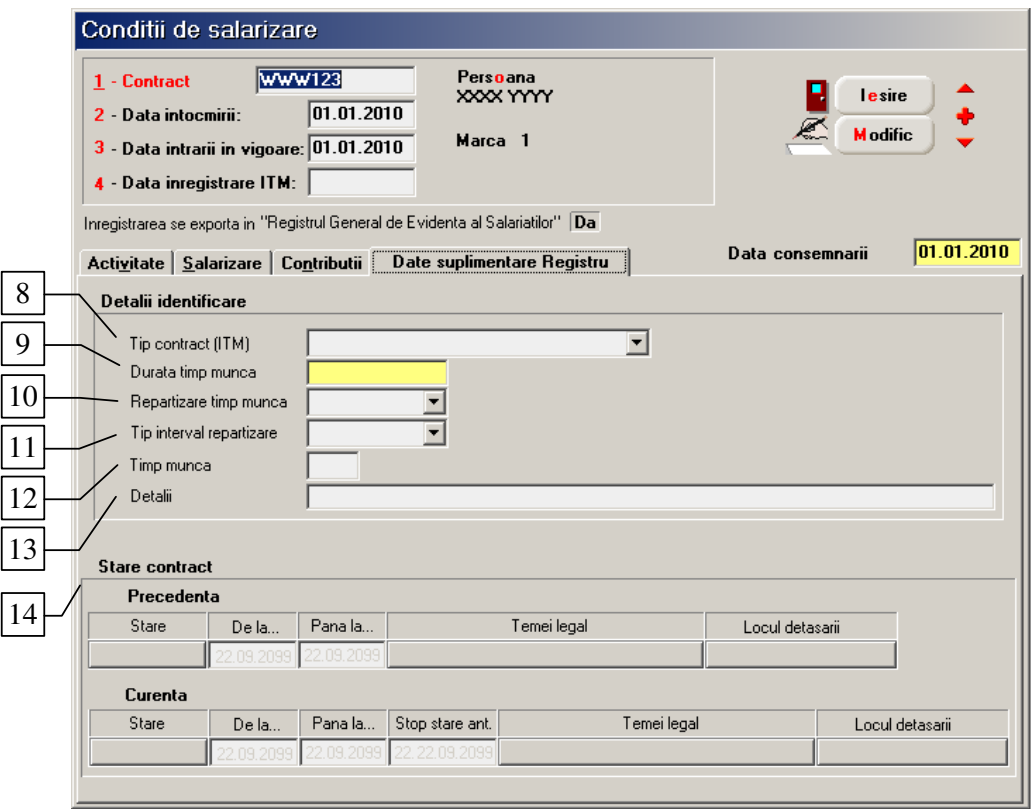

Detalii:

- 8. Tip contract (ITM) valoarea implicita este "Contract individual de munca" daca durata contractului este nederminata si "Contract de munca temporara" daca durata este determinata.
- 9. Durata timp munca va capata una din urmatoarele valori:
	- $\triangleright$  "Norma intreaga 8/40" daca Durata norma contract = Norma intreaga = 8 ore;
	- $\triangleright$  "Norma intreaga 6/30" daca Durata norma contract = Norma intreaga = 6 ore;
	- $\triangleright$  "Norma intreaga legi speciale" daca Durata norma contract = Norma intreaga = 7 ore;
	- > "Cu timp partial" daca Norma intreaga diferita de Durata norma contract.

Este Read Only pentru ca depinde de configurarile operate pentru calculul salariului.

- 10. Repartizare timp munca Valoare implicita "Ore de zi".
- 11. Tip interval repartizare editabil numai pentru Durata timp munca = "Cu timp partial. Valoare implicita "Numar de ore pe zi".
- 12. Timp munca editabil numai pentru Durata timp munca = "Cu timp partial" si Tip interval repartizare diferit de "Numar de ore pe zi".

Pentru Durata timp munca = "Cu timp partial" si Tip interval repartizare = "Numar de ore pe zi" Implicit valoarea va fi egala cu valoarea campului Norma intreaga.

- In restul cazurilor nu va fi activ.
- 13. Detalii camp la dispozitia utilizatorului.
- 14. Stare contract:
	- $\triangleright$  precedenta se completeaza numai cand starea precedenta, raportata la ITM, a fost "Suspendat" sau "Detasat".
		- Stare ;
		- De la...- data inceput;
		- Pana la...- data sfarsit:
- Temei legal va fi activ numai pentru starea de suspendare. Dupa selectia temeiului pe buton se va afisa valoare campului CodSuspendare.
- Locul detasarii va fi activ numai pentru starea de detasare. In fereastra afisata se va putea introduce numele angajatorului, CUI/CIF, Tara sediului social. Pe buton se va afisa doar numele angajatorului.
- $\triangleright$  curenta
	- Stare implicit "Activ";
	- De la...- se completeaza doar in cazul starilor "Detasat", "Suspendat", "Incetat" contract (in acest caz este egal cu Data incetarii contractului + 1), "Reactivat".
	- Pana la...- se completeaza doar in cazul starilor "Detasat", "Suspendat";
	- Stop stare ant.- reprezinta data propriuzisa de incetare a starii precedente;
	- Temei legal se completeaza doar in cazul starilor de suspendare, incetare, reactivare.
	- Locul detasarii se completeaza numai in cazul starii de detasare (vezi mai sus).

#### **D. SPORURI**

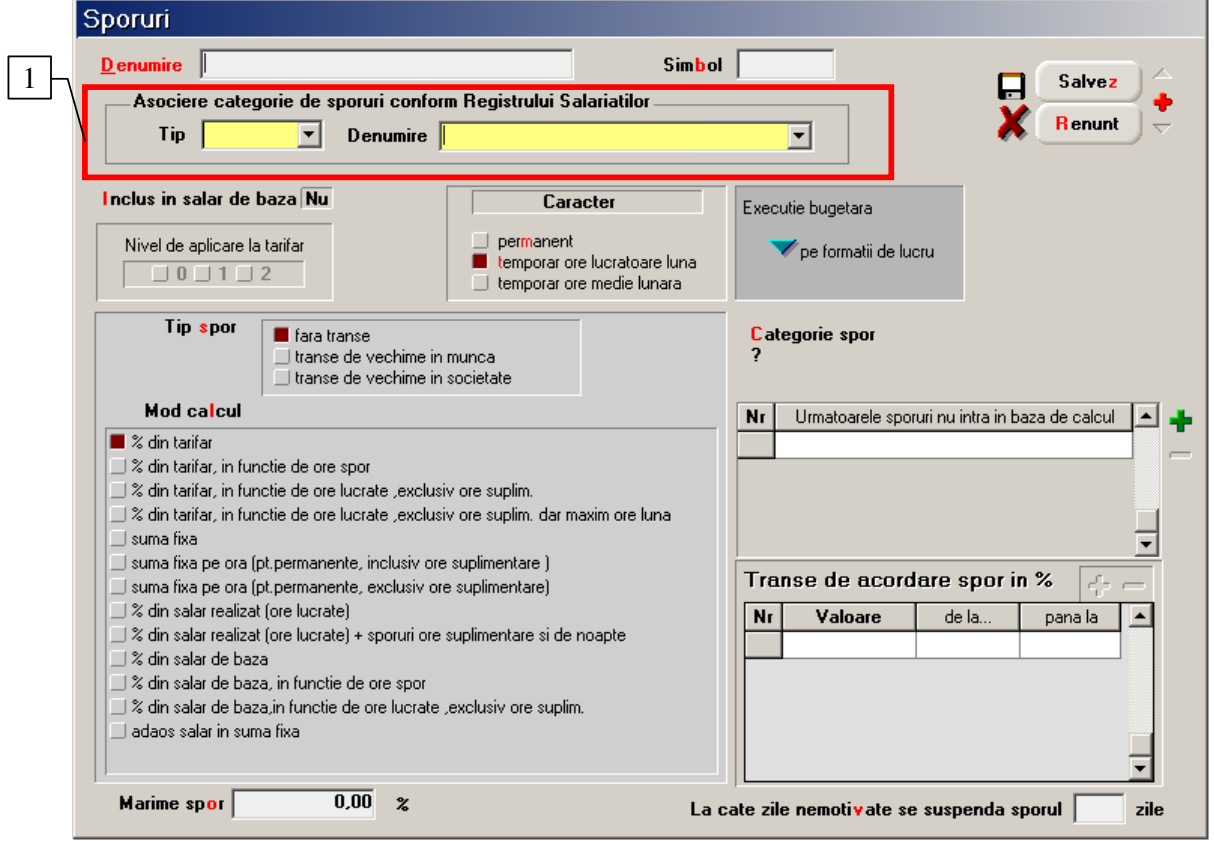

- 1. Asociere categorie sporuri:
	- $\triangleright$  Tip activ numai daca Caracter = permanent. In caz contrar este nul si inactiv.
	- $\triangleright$  Denumire denumirea categoriilor de sporuri permanente. Se poate utiliza numai pentru tip = "Uzual".

# **E. FUNCTII**

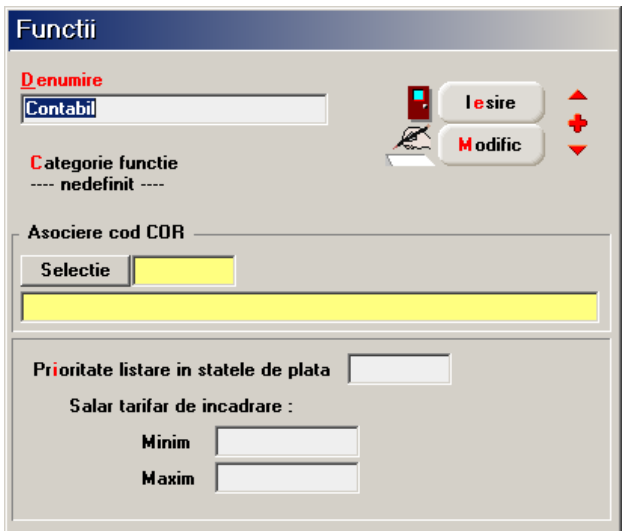

# **F. CATALOG OCUPATII COR**

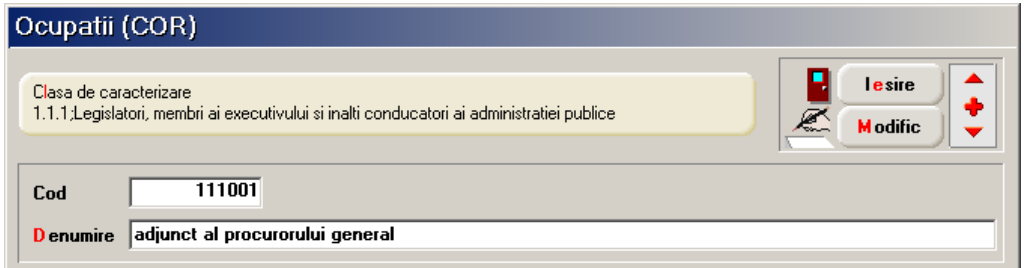

In cazul modificarii legislatiei actualizarea catalogului este la indemana utilizatorului.

#### **G. NOMENCLATOR CLASE OCUPATII COR**

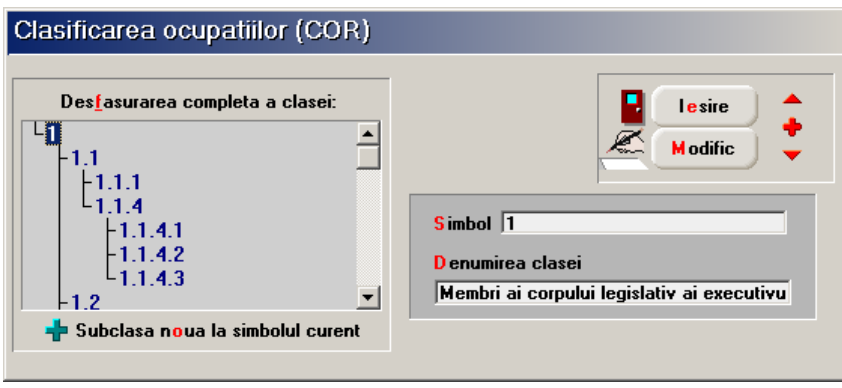

In cazul modificarii legislatiei actualizarea catalogului este la indemana utilizatorului.

#### **H. NOMENCLATOR LOCALITATI**

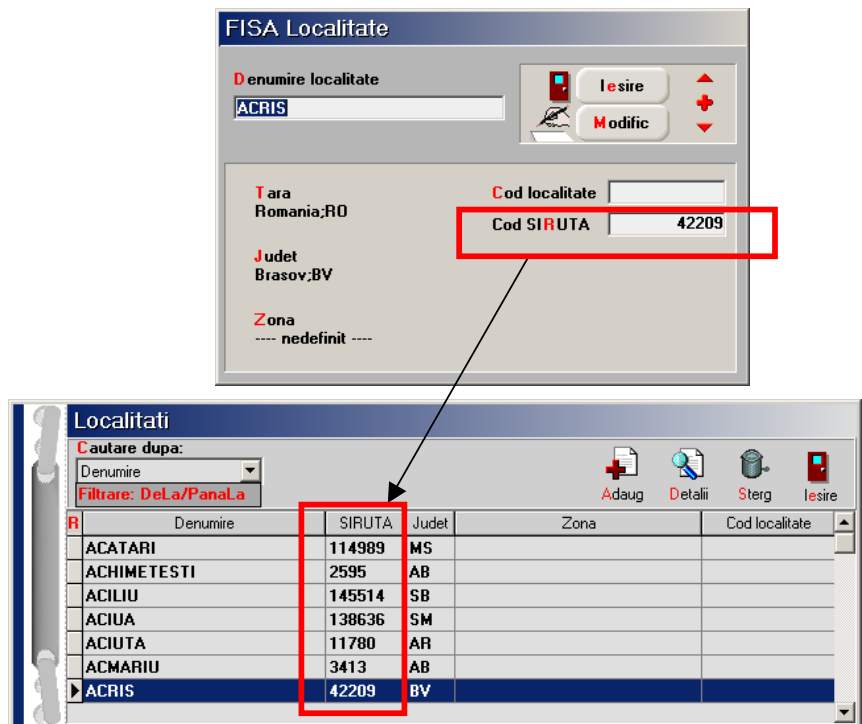